# **ARCTECH – JOGO PARA SIMULAÇÃO DE CONFORTO TÉRMICO EM EDIFICAÇÕES**

**Kátia Lívia Zambon (1); Ariane Scarelli (1); Léa Cristina Lucas de Souza (2); João Roberto Gomes de Faria (2)** 

 (1) Colégio Técnico Industrial – Faculdade de Engenharia de Bauru - Universidade Estadual Paulista "Júlio de Mesquita Filho" (UNESP) Av.

Nações Unidas, 58-50 Bairro Vargem Limpa, Bauru –SP, Caixa Postal 473, CEP: 17033-260 Fone/Fax: (14) 3203-0161/ 3203-9690 katia@feb.unesp.br; ariane@feb.unesp.br

(2) Faculdade de Arquitetura, Artes e Comunicação de Bauru – Departamento de Arquitetura, Urbanismo e Paisagismo - Universidade Estadual Paulista "Júlio de Mesquita Filho" (UNESP) leacrist@faac.unesp.br; joaofari@faac.unesp.br

#### **RESUMO**

O ArcTech é um software que está sendo desenvolvido, aplicado e aprimorado com o objetivo de se tornar uma ferramenta computacional eficiente de apoio ao processo ensino-aprendizagem de cursos de Arquitetura. A aplicação trata inicialmente do conforto térmico em edificações. O resultado gerado pelo software mostra se o aluno é capaz de produzir um ambiente agradável (sensação térmica) ao longo das 24 horas do dia. Mesmo que se encontrem outros softwares comerciais com as mesmas características, a razão para se construir o ArcTech está relacionada à flexibilidade do professor em parametrizar o sistema de acordo com suas necessidades e também de se ter em mãos uma ferramenta que contemple tópicos específicos dos cursos. A primeira parte do ArcTech é dedicada ao tratamento dos dados e foi desenvolvida utilizando-se a linguagem de programação visual Delphi 7 e o banco de dados FireBird. A segunda parte contém os parâmetros que podem ser manipulados pelo administrador do sistema (o professor) e também à visualização do projeto. A interface do sistema, na qual o aluno aplicará seus conhecimentos teóricos e construirá seu projeto foi desenvolvida em Macromedia Flash. O software está sendo utilizado corroborando os objetivos de ser uma ferramenta útil neste processo.

#### **ABSTRACT**

ArcTech is a software being developed, applied and improved with the aim of becoming an efficient computational tool to support the teaching-learning process of Architecture courses. The application deals initially with the thermal comfort of buildings. The output generated by the software shows if a student is able to produce a pleasant environment, in terms of thermal sensation along a 24-hours period. Although one can find the very same characteristics in fully-developed commercial software, the reason to create ArcTech is related to the flexibility of the system to be adapted by the instructor and also to the need of simple tools for the evaluation of specific topics along the courses. The first part of ArcTech is dedicated to data management and that was developed using the visual programming language Delphi 7 and Firebird as the database management system. The second part contains the parameters that can be changed by the system administrator and those related to project visualization.

The interface of the system, in which the student will learn how to implement and to evaluate the project alternatives, was built using Macromedia Flash. The software was applied to undergraduate students revealing its easy-learning and easy-teaching interface.

# **1. INTRODUÇÃO**

Para que um processo de aprendizagem possa ser eficiente, é adequado que se tenha em mãos, distintos meios de ensino, que colaborem para que a teoria e a prática se relacionem e permitam avaliar o conteúdo das disciplinas ministradas. No caso específico de um curso de graduação em Arquitetura, a visualização gráfica de um projeto traz inúmeros benefícios aos alunos. No entanto, características intrínsecas a estes projetos devem estar em foco para o sucesso do futuro profissional. As ferramentas computacionais são uma das fontes que desempenham o papel de simulação e/ou avaliação com caráter exploratório das informações.

O conteúdo deste trabalho expõe um software denominado ArcTech, o qual está em constante desenvolvimento, aplicação e aprimoramento com o objetivo de se tornar uma ferramenta computacional mais eficiente e de fácil utilização. Inicialmente esta aplicação aborda o conforto térmico de um ambiente único, no qual são tratadas as variáveis inerentes ao projeto como: materiais utilizados em piso, parede, telhado, portas e janelas com indicação de posição no ambiente e cores. A resposta solicitada permite avaliar se o aluno projetou um ambiente capaz de produzir uma sensação térmica agradável aos usuários daquele espaço no decorrer das 24 horas do dia. O software permite a opção de simulação de forma mais tradicional, sem limite de tempo para o desenvolvimento do projeto, ou através de uma interface de jogo educativo, adquirindo uma ênfase lúdica. Essa última, com limite de tempo, níveis de dificuldade e sistema de "vidas".

É perfeitamente cabível perguntar por que não utilizar softwares comerciais que contemplem todas estas características e são considerados abrangentes, como o ECOTECT , o Arquitrop e outros (LABEEE, 2003; MARSH, 2000; RORIZ e BASSO, 1990). A resposta contempla vários aspectos: a primeira é que o estudante de graduação em seus primeiros anos de curso ainda não tem total domínio de todos os conhecimentos e informações necessárias para a simulação de edificações no que corresponde ao conforto térmico. Além disso, a autonomia do administrador do sistema (o professor), a parametrização do software (exemplo, a quantidade de objetos que se pode colocar em um ambiente), a avaliação realizada de diferentes formas (relatórios e gráficos gerados no sistema) e outros aspectos contribuem para estimular o uso de uma ferramenta como o ArcTech (SOUZA et al., 2006).

A primeira versão deste software foi desenvolvida em 2005 e encontra-se atualmente em sua versão 2.0. Além de ter o objetivo de auxílio dos cursos de graduação em arquitetura, também se configura como objeto de estudo para os alunos desenvolvedores do curso técnico de Informática, da própria universidade, em seus projetos de conclusão de curso.

## **2. CARACTERÍSTICAS TÉCNICAS DO ARCTECH**

O ArcTech foi modelado e desenvolvido em dois módulos. O primeiro módulo é o de manipulação e processamento dos dados, onde foi inserido o algoritmo de trocas de calor. Esse algoritmo foi desenvolvido pelo método de resolução de um sistema de condução unidimensional por diferenças finitas (método explícito) e a zona de conforto definida pelos critérios das tabelas de Mahoney. Nesse módulo o administrador do sistema define as turmas, os alunos e as prioridades ou regras de acesso ao sistema que cada usuário terá. Essa parte foi desenvolvida em linguagem de programação Delphi 7 (CANTÚ, 2003) com a utilização do banco de dados FireBird 1.5 (MECENAS, 2000). A outra parte é a de desenvolvimento do projeto, cuja interface o aluno-projetista utilizará para manipular as informações de seu projeto gráfico. Esta última, desenvolvida em Macromedia Flash por ser uma ferramenta com capacidade visual muito boa e que permite a exportação de todas as informações necessárias para a avaliação de conforto térmico. Os dois módulos compõem tanto o ambiente de simulação tradicional, como o ambiente do jogo educativo.

O programa possui um banco de dados aberto para entrada de propriedades térmicas dos materiais e objetos (portas e janelas) e de características climáticas de cidades (temperaturas máximas e mínimas médias mensais e umidade relativa média mensal). Inicialmente este banco é vazio, cabendo ao administrador ou ao aluno alimentá-lo segundo a necessidade do trabalho.

### **2.1. Módulo do administrador (Professor)**

A característica fundamental de um software utilizado como apoio didático é a autonomia do professor em parametrizar o simulador, ou o jogo, de acordo com suas necessidades, selecionando aspectos inerentes a sua aula e ao conteúdo administrado. O gestor do sistema tem acesso a todos os projetos e pode criar diferentes grupos de acesso para seus alunos. A Figura 1 mostra a tela inicial que é apresentada para o administrador do sistema. Neste ambiente, há opção do professor cadastrar todos os materiais, objetos e cidades para seus estudos de casos e simulações.

|                | :ArcTech 2.0:: Simulador de Conforto Térmico                   |            |  |                   |
|----------------|----------------------------------------------------------------|------------|--|-------------------|
|                | Projetos Cadastros Relatórios Administração Janelas Ajuda Jogo |            |  |                   |
| $\mathbb{D}$   | Novo                                                           | $Ctrl + N$ |  |                   |
| $\circledcirc$ | Abrir                                                          | $Ctrl + A$ |  |                   |
| $\mathcal{P}$  | Avaliar Projetos                                               | $Ctrl + P$ |  |                   |
| 盛              | Efetuar Logoff                                                 |            |  |                   |
| B              | Sair                                                           |            |  |                   |
|                |                                                                |            |  |                   |
|                |                                                                |            |  |                   |
|                |                                                                |            |  |                   |
|                |                                                                |            |  |                   |
|                |                                                                |            |  |                   |
|                |                                                                |            |  |                   |
|                |                                                                |            |  |                   |
|                |                                                                |            |  |                   |
|                |                                                                |            |  | THEFT<br>dШ       |
|                |                                                                |            |  | <b>ANNIP</b><br>π |
|                |                                                                |            |  | m<br>w            |
|                |                                                                |            |  |                   |
|                |                                                                |            |  |                   |
|                |                                                                |            |  |                   |

**Figura 1 – Tela inicial do administrador do sistema** 

Após a criação de um grupo de usuários, por exemplo, ALU\_Nivel1, o professor pode configurar quais as informações que este grupo terá acesso (Figura 2) e posteriormente, qual o nível de dificuldade que este grupo poderá encontrar no jogo, como apresentado na Figura 3. No nível selecionado, os usuários daquele grupo deverão fazer um projeto e simular o conforto térmico dentro do ambiente. Esta disposição em níveis foi implementada na versão 2.0 para estimular o constante uso do software, sendo que cada nível apresenta um grau de dificuldade diferente (fácil, médio e intermediário).

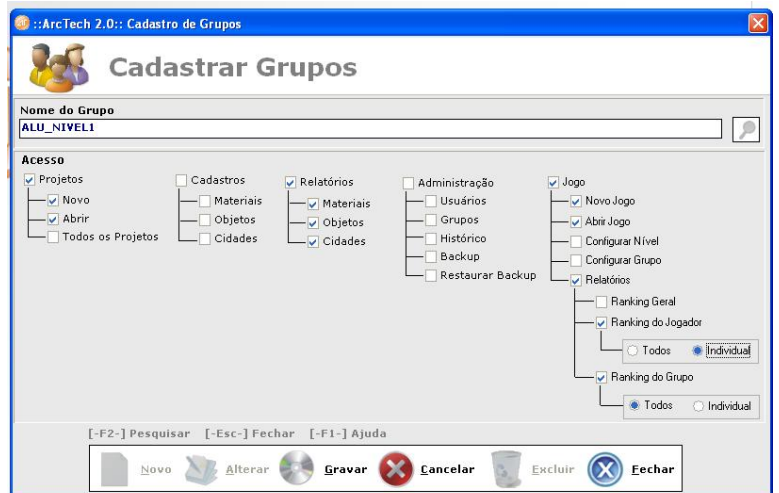

**Figura 2 – Cadastro e acesso do grupo de usuários** 

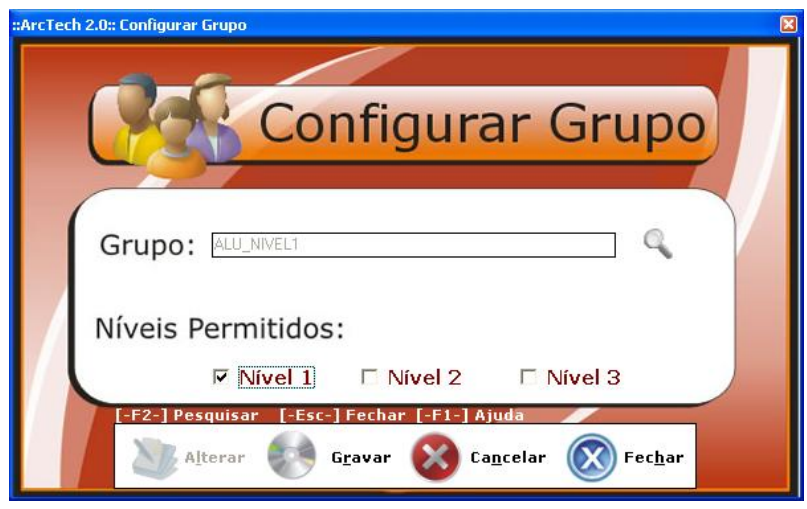

**Figura 3 – Configuração do nível do jogo para grupo de usuários** 

A Tabela 1 apresenta as características *default* que se pode encontrar em cada nível do jogo, segundo o qual, cada grupo de usuários receberá os pontos de acordo com o tempo de simulação e a utilização dos objetos disponíveis para construir um ambiente confortável.

|         | <b>Tempo</b><br>(minutos) | $No$ objetos<br>(máximo) | Seleção da<br>cidade | Seleção do material/cor<br>dos objetos | Posição da casa em<br>relação ao sol |
|---------|---------------------------|--------------------------|----------------------|----------------------------------------|--------------------------------------|
| Nível 1 | 60                        | 10                       | $Sim*$               | Sim                                    | Sim                                  |
| Nível 2 | 10                        |                          | Não                  | Sim                                    | Sim                                  |
| Nível 3 |                           | ∍                        | Não                  | Não                                    | Não                                  |

**Tabela 1 – Características pré-definidas dos níveis do jogo** 

\* A seleção da cidade é dada aleatoriamente pelo programa, baseado nos dados que o administrador inserir no seu banco de dados, que inicialmente se encontra vazio.

Através da configuração dos níveis do jogo, o professor pode modificar as características apresentadas na Tabela 1. A Figura 4 mostra a tela de configuração para o nível 2, a qual pode ser alterada na opção correspondente.

Adotando a premissa de que os jogos permitem tentativas com possibilidade de acertos e erros, no ArcTech há o sistema de vidas que o usuário tem ao iniciar o jogo. A quantidade de vidas utilizadas também é um identificador que pode ser adotado na avaliação do professor. O usuário contará com 3 vidas em cada nível de dificuldade. Caso o jogador não atinja o conforto térmico durante o dia ou à noite, ele perderá uma vida. Não haverá como o jogador ganhar ou recuperá-la. Quando ele perder todas, uma mensagem de "Game Over" (jogo finalizado) irá aparecer na tela e o jogo terá de ser recomeçado ou iniciado a partir do ponto onde salvou pela última vez.

A pontuação do aluno também é um identificador de aprendizado. Cada vez que ele atinge o conforto térmico no dia ou na noite, ganhará 100 pontos; cada vez que seu projeto atingir uma temperatura fora da faixa de conforto, terá apenas 5 pontos. Quando o jogador passar (evoluir) de nível, o tempo que restou para atingir o conforto térmico (depende do nível que está jogando) será multiplicado por 5 e somado à pontuação acumulada durante toda a realização da tarefa.

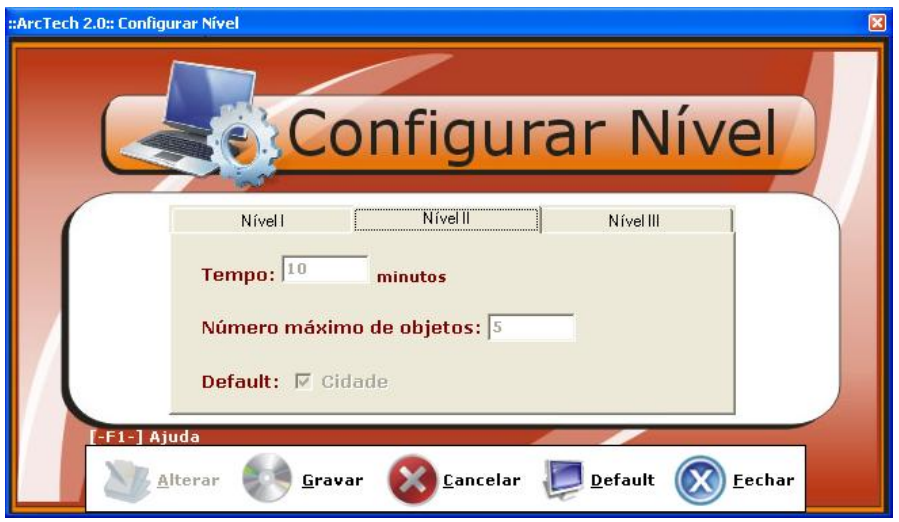

**Figura 4 – Configuração do nível do jogo** 

#### **2.2. Módulo do Jogador (Aluno-projetista)**

A partir deste ponto, o jogo é acessível ao grupo a que este aluno pertence e depende do nível selecionado para este grupo, como explicado anteriormente. Tornam-se disponíveis para o grupo os materiais e as cidades cadastradas pelo administrador no módulo anterior. O projeto a ser construído pelo aluno passa por algumas etapas, sendo aqui detalhado o nível 1 para demonstrar toda a aplicabilidade do software (nível que não tem restrições de objetos, materiais e localização). A primeira etapa inclui variáveis de localização do ambiente, a cidade. A partir desta seleção, sua latitude é fornecida e o aluno escolhe o mês e o dia para avaliação. Caso esta seleção não seja realizada, o aluno não consegue prosseguir com seu projeto. Ainda nesta tela também são selecionados os materiais que serão utilizados no piso, parede e telhado, como apresentado na Figura 5. Outra variável importante para a avaliação do conforto térmico do ambiente é o posicionamento em relação ao Norte verdadeiro, que deve ser apontado pelo usuário.

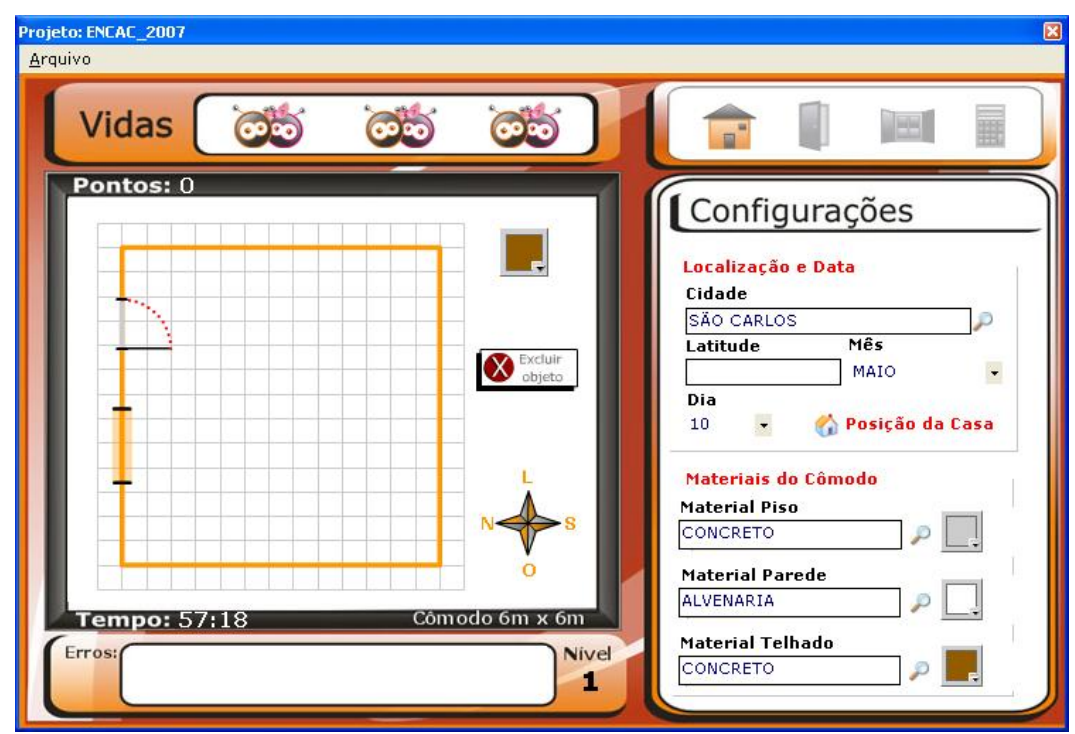

**Figura 5 – Tela inicial de projeto** 

Após a seleção dos requisitos observados na Figura 5, o aluno pode inserir os objetos (portas e janelas) no ambiente. A distribuição dos objetos que se deseja colocar no ambiente é realizada selecionando-se o objeto em uma lista (banco de dados que vem vazio e deve ser previamente preenchido) e, se não encontrado, pode ser cadastrado ainda um novo, pelo grupo que tem permissão para executar esta tarefa. Quando um objeto é selecionado, suas especificações são apresentadas (estão armazenadas no banco de dados) e são utilizadas no cálculo do conforto térmico.

Após salvar o projeto, o aluno tem acesso aos efeitos do seu projeto nas condições térmicas do ambiente interno. Os cálculos são realizados através de algoritmos pré-estabelecidos e com as coordenadas de posicionamento do projeto, tal como a localização da cidade, o mês, o dia determinado para a simulação, além da posição do ambiente construído em relação ao Norte, selecionado na tela apresentada na Figura 6. Quanto aos objetos, para o cálculo são considerados os valores de área e espessura, bem como a composição do material que este objeto é feito. Para o material do objeto temse a transmissividade, condutividade, calor específico e massa específica.

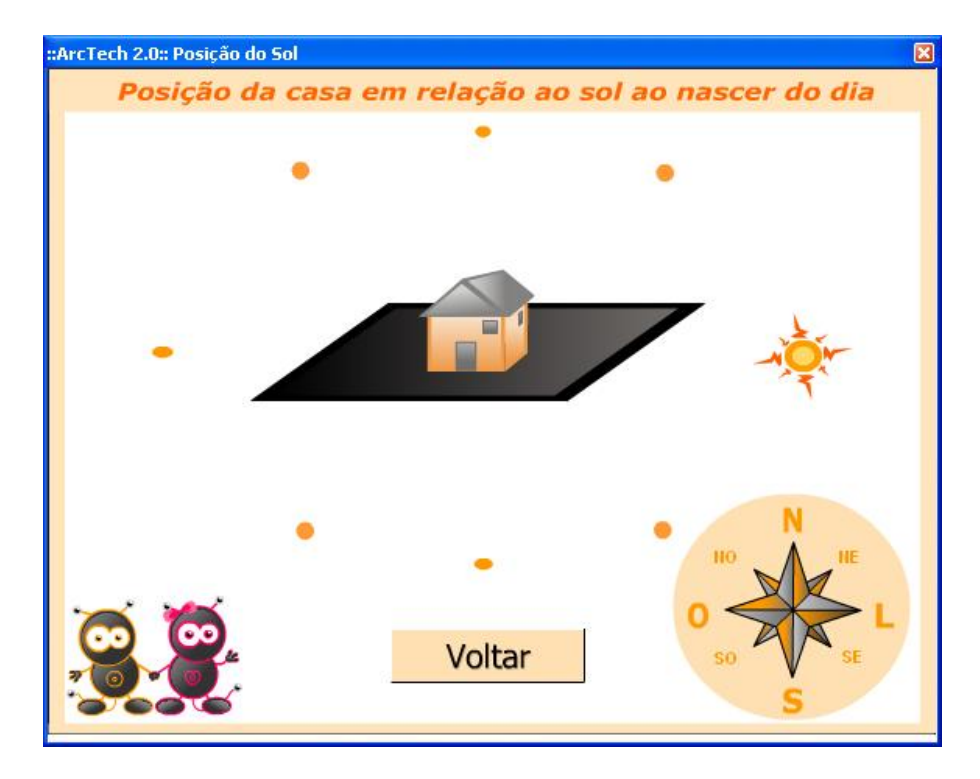

**Figura 6 – Tela de seleção da posição do ambiente em relação ao sol** 

Para a visualização do conforto térmico no ambiente construído, o aluno dispõe de uma tabela com as temperaturas obtidas nas 24h do dia selecionado (lembrando que este dado é fornecido no início do projeto) como apresentado na Figura 7. Uma outra forma de visualização e comparação é através do gráfico da temperatura interna e externa, apresentado na Figura 8.

| <b>Cálculo do Conforto Térmico</b> |               |          | lх |
|------------------------------------|---------------|----------|----|
| Hora                               |               | Temp.    |    |
|                                    |               |          |    |
| 01:00                              |               | 14.18 °C |    |
| 02:00                              |               | 13,01 °C |    |
| 03:00                              |               | 12,00 °C |    |
| 04:00                              |               | 11,16 °C |    |
| 05:00                              |               | 10.54 °C |    |
| 06:00                              |               | 10,24 °C |    |
| 07:00                              |               | 10.69 °C |    |
| 08:00                              |               | 11,48 °C |    |
| 09:00                              |               | 12,26 °C |    |
| 10:00                              |               | 13,59 °C |    |
| 11:00                              |               | 15,85 °C |    |
| 12:00                              |               | 18,22 °C |    |
| 13:00                              |               | 20,03 °C |    |
| 14:00                              |               | 21,69 °C |    |
| 15:00                              |               | 22,98 °C |    |
| 16:00                              |               | 23,69 °C |    |
| 17:00                              | ٠             | 23,80 °C |    |
| 18:00                              |               | 23,74 °C |    |
| 19:00                              | ٠             | 22,93 °C |    |
| 20:00                              | $\sim$        | 21,70 °C |    |
| 21:00                              | $\rightarrow$ | 20,27 °C |    |
| 22:00                              | $\sim$        | 18,78 °C |    |
| 23:00                              |               | 17,17 °C |    |
| 24:00                              | ×             | 15.55 °C |    |
|                                    | ٠<br>۰        |          |    |
|                                    |               | Fechar   |    |

**Figura 7 – Tela de apresentação das temperaturas no dia/mês selecionado** 

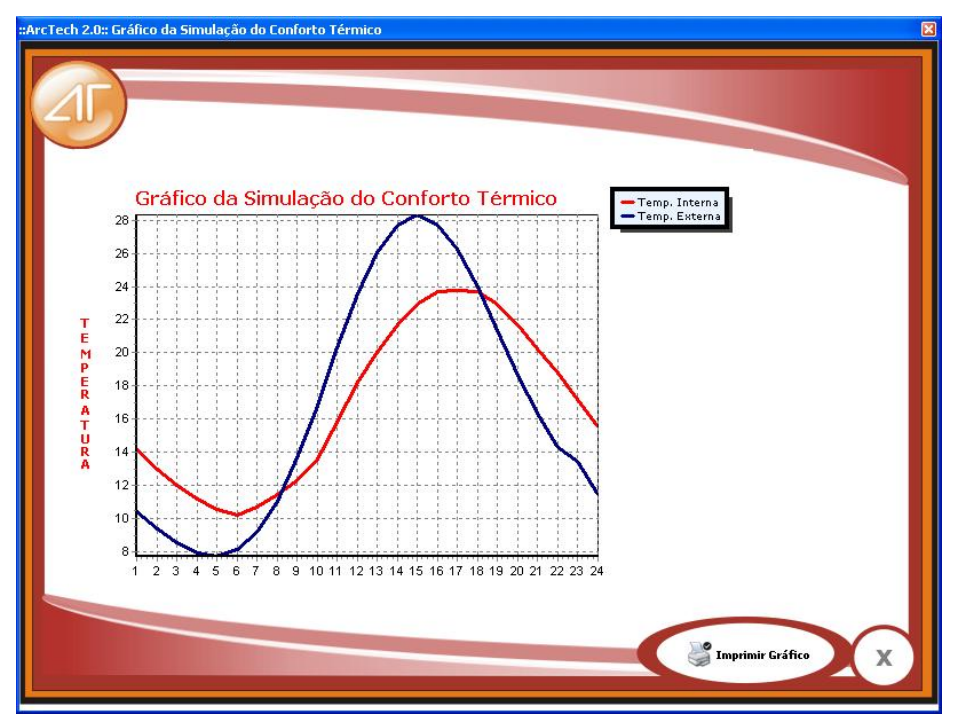

**Figura 8 – Gráfico de comparação das temperaturas calculadas/padrão** 

Uma outra forma de avaliar a sensação térmica do ambiente construído (projeto do aluno) é a apresentação do mascote do ArcTech com animações nas diferentes situações que podem ser apresentadas durante o dia e durante a noite. Se ao construir o projeto o aluno forneceu características para o ambiente e este produz uma sensação térmica de frio, aparece a animação do mascote em azul e tremendo de frio, Figura 9. Se a sensação térmica do ambiente é confortável, o mascote aparece em preto e sorrindo, Figura 10 ou ainda, o mascote pode aparecer em tons avermelhados e com animações de estar "pegando" fogo, Figura 11. As figuras 9, 10 e 11 são imagens geradas a partir do ambiente de simulação tradicional. Para o ambiente de jogo educativo as animações são ainda diferenciadas com a visualização em 3D. Um exemplo dessa última, para uma situação de conforto térmico, é apresentada na Figura 12.

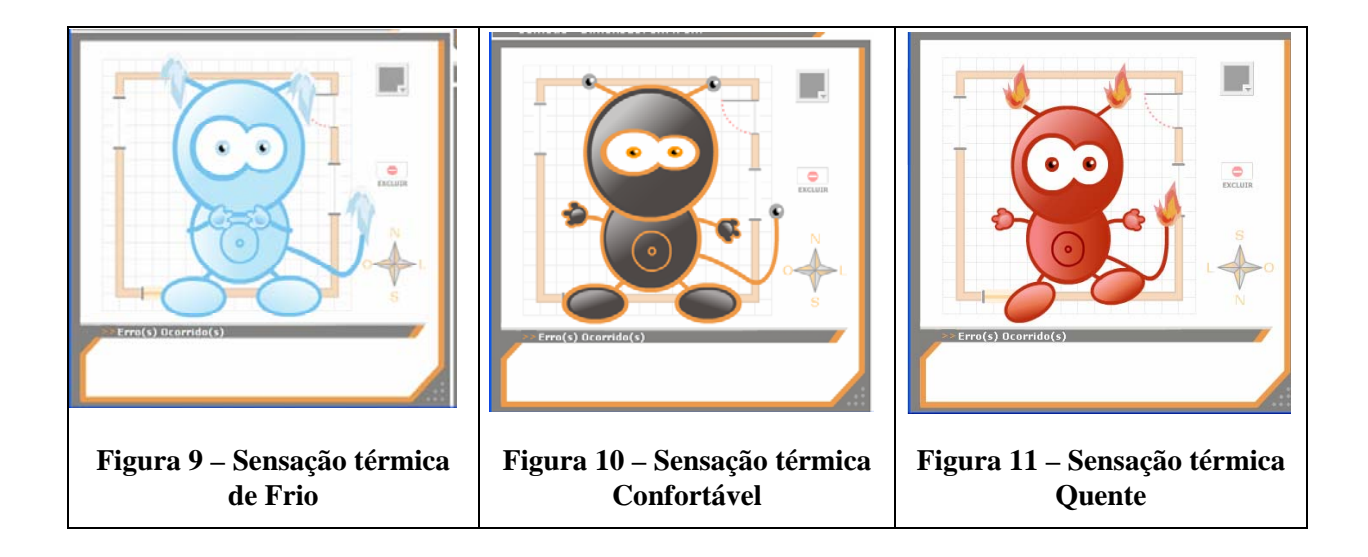

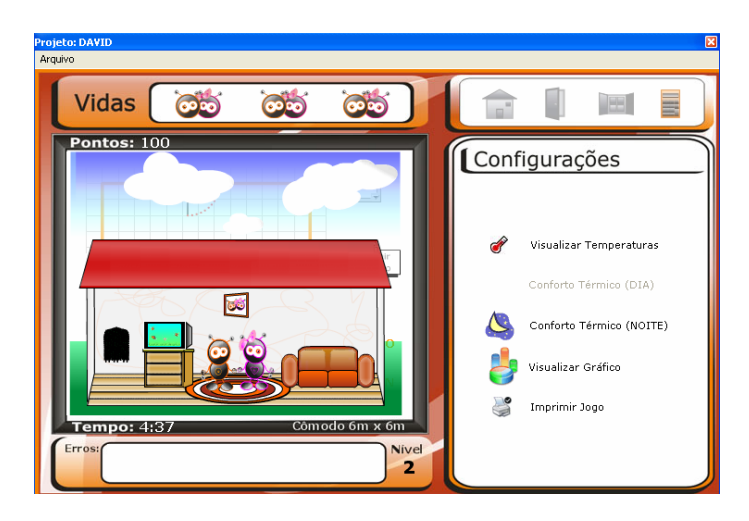

**Figura 12 – Imagem de uma das animações do ambiente de jogo educativo para uma situação de conforto térmico** 

A forma de avaliação pode ser realizada através de um ranking entre os jogadores da turma e emissão dos relatórios correspondentes, como apresentado na Figura 13. Neste processo, estão inseridos os critérios do jogo, como pontuação, quantas vidas o aluno utilizou para chegar ao projeto ideal, etc.

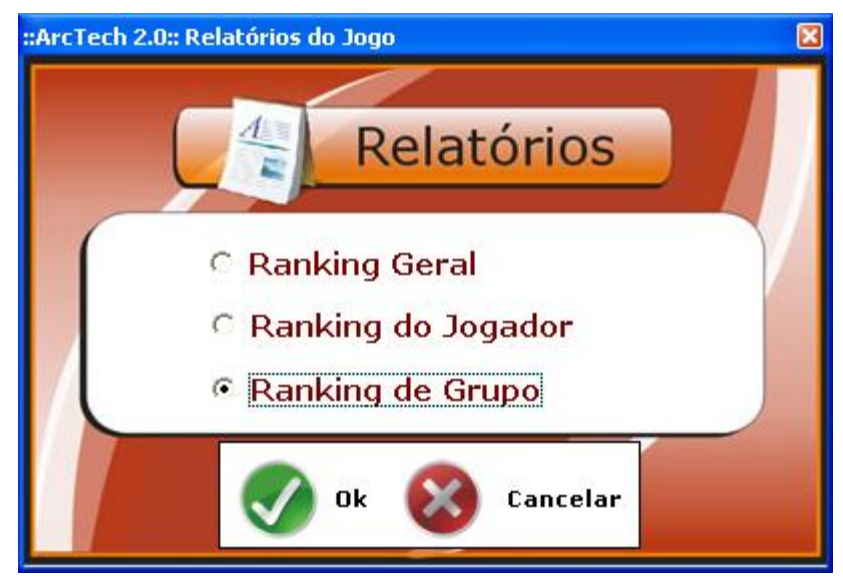

**Figura 13 – Opções de relatórios para verificação do ranking dos jogadores** 

## **3. CONCLUSÕES**

O software, em sua primeira versão, foi avaliado por um grupo de estudantes do curso de Arquitetura e Urbanismo da Unesp em Bauru. Questões relativas à usabilidade, interface didática e se eles o usariam em seus futuros projetos tiveram resultados satisfatórios. A partir deste ponto, iniciou-se uma segunda versão incluindo características intrínsecas aos jogos como competição de equipes, níveis de dificuldade, tempo para elaboração do projeto e outras.

A principal conclusão obtida é que a simplicidade da interface desenvolvida proporcionou claras percepções aos usuários dos conteúdos ministrados em sala de aula, tornando-se uma ferramenta interativa para o estudo de conforto térmico em edificações. Esta conclusão foi possível porque softwares complexos já haviam sido utilizados anteriormente.

A intenção de uso deste software não se restringe aos alunos de curso de graduação, mas também em cursos de extensão promovidos pela universidade onde trabalhadores possam ter contato com este tipo de avaliação. Em futuras versões desta ferramenta, projetos incorporando estudos sobre acústica, iluminação e outros serão abordados, mas sempre considerando a facilidade de uso pelo aluno.

## **4. AGRADECIMENTOS**

Os autores agradecem aos técnicos, recém formados do Colégio Técnico Industrial Felipe Zamora Gimenez, Mayckel Barbosa de Oliveira Camargo, Priscila Alonso Marques, Rafael Augusto B. Pereira, Thaiane Manoel, Thayra Pedroso que desenvolveram a versão 2.0 do software. Agradecem também à FUNDUNESP, FAPESP e ao CNPq.

## **5. REFERÊNCIAS BIBLIOGRÁFICAS**

CANTÚ, M. (2003) "Dominando o Delphi 7: A Bíblia". Pearson Editora. São Paulo.

- LABEEE (2003) Laboratório de Eficiência Energética em Edificações "Analysis 1.5". http://www.labeee.ufsc.br, acessado em julho/2006.
- MARSH, A. (2000) "ECOTECT". http://www.squ1.com, acessado em julho/2006.
- MECENAS, I. (2000) "Borland Interprise Interbase 6 The Open Source Database Guia do desenvolvedor". Book Express Editora. Rio de Janeiro.
- RORIZ, M.; BASSO, A. (1990) "Arquitrop Versão 3.0". São Carlos. São Paulo.
- SOUZA, L. C. L.; FARIA, J. R. G.; ZAMBON, K. L. (2006) "An easy-learning and easy-teaching tool for indoor thermal analysis – ArcTech". In: 23th Conference on Passive and Low Energy Architecture. Genebra. Proceedings of PLEA 2006. p. 767-771.